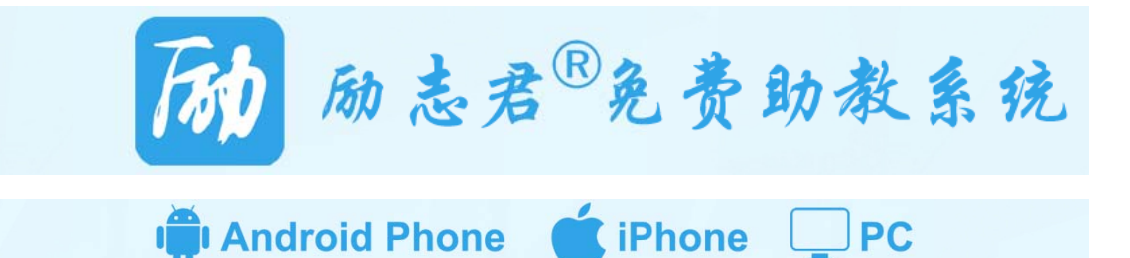

**系统支持 持安卓、苹 苹果手机 A PP,以及手 手机、电脑 脑浏览器,随 随时随地都 都可以使用。** 官方网址 址 http:// /www.lzj321 1.com APP 下载 载:

1. 安卓手机在腾讯"应用宝"中搜索"励志君",然后下载;

2. 苹果手机在"APP Store"中搜索"励志君",然后下载;

1. 安卓手机在腾讯"应用宝"中搜索"励志君",然后下载,<br>2. 苹果手机在"APP Store"中搜索"励志君",然后下载,<br>3. 关注微信公众号"励志君 APP"后,在公众号下方"我是教师"或"我是学生"菜单中,有 下载链接 接。

## **一、系 系统特点 点**

#### **1. 高效 效准确点名**

通过本人、本地识别技术, 实现老 师上课时1分钟内完成点名, 既可实现 点名刚需,又不会浪费老师时间。

老师可自行决定, 是否使用系统提 供的人脸识别技术,来判断是否为学生 本人签 到。

 老 师可设定签 签到有效距 离,借助学 生手机定位功能(需学生手机授权或设 置 APP 定位功能开启), 来判断学生 签到距离。在点名历史记录中,还可以 看到学生在地图上的分布位置哦! 老现 提生 学设生以 卓

点名功能, 仅在 APP 中使用。

 点 点名的技术 方案适用于 于全部安卓 苹果手机的学生,同时对于非智能机的

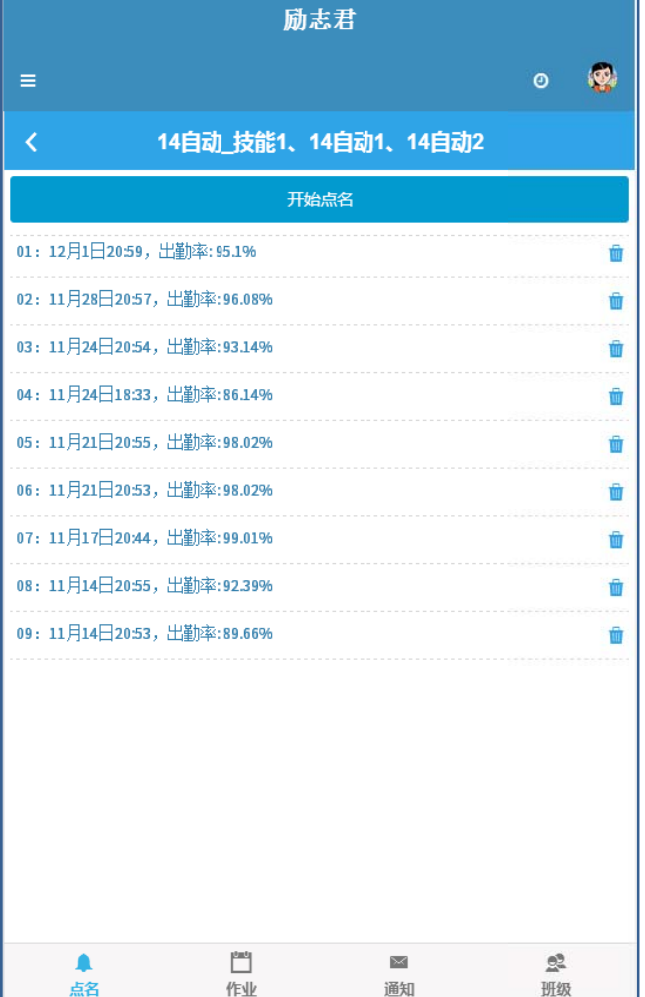

学生支持手工补点功能。

#### **2. 网上提交作业**

老师上传作业文档后,可设定提交日期和答案公布日 期。

学生可在线查看或下载,完成作业后通过网络提交。 老师可在电脑上查看到学生阅读作业记录、提交作业 状况,并给出学生作业评语及评分。

布置和提交的作业,均支持 WORD、PPT、Excel、普 通文本和图片、拍照。

### **3. 及时反馈信息**

系统能保证学生及时获取有效通知,老 师通过反馈信息知道哪些学生已经通知到 了。避免传统通知方式中,通过班长、学习 委员转发通知,或 QQ 群发有错过接收的情 况,从而避免老师重发通知。

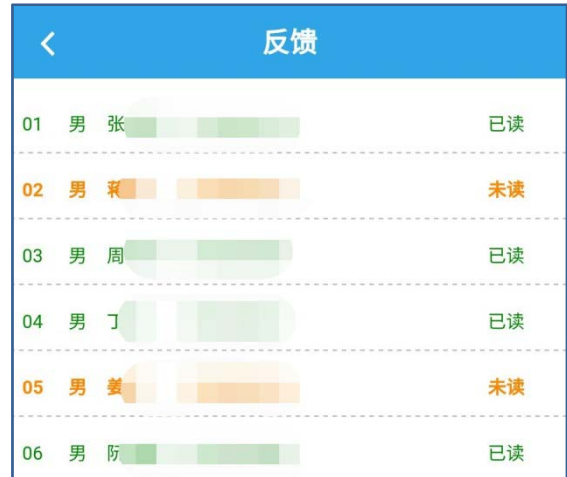

#### **4. 共享课件资料**

系统支持老师共享授课课件,例如 PPT、 WORD、Excel、普通文本和图片等格式。

老师可以设置只允许学生在线浏览(为禁止传 播,保护老师的知识产权),也可以允许学生下载 原始文件查看。

老师还可上传相关参考资料,例如:参考网站、 文库链接、书籍购买链接等,方便学生课后拓展知 识,进行深入学习。

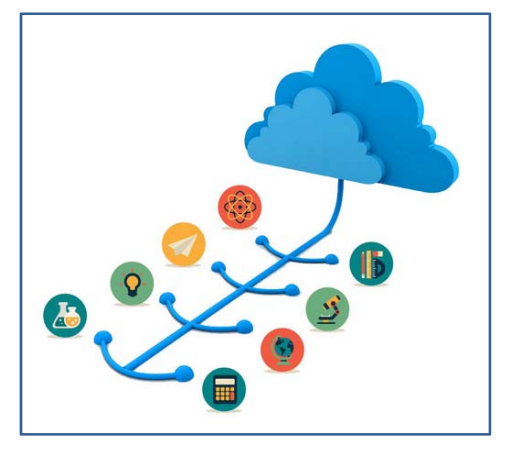

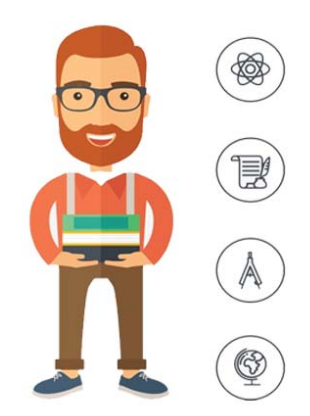

## **5. 学霸 霸参与答疑**

答疑功能类似讨论组或BBS, 为学生提供设问环境 归纳整理共同疑问, 减少老师的重复工作。 同时支持学生相互答疑、老 师答疑和老师批注三种方式 方便学生查找解 答,培养自学习惯

### **6. 提供 供教学统计**

为方便老师对学生的学习态度进行检查,提供出勤率、作业完成率、通知查看、答疑 互动、课件学习等统计信息;生成的平时成绩表,老师下载后可设置考勤与作业比率、各 次分值, 自动计算出学生的平时成绩, 供老师学期末参考或打印提交。

## 《数据库技术》平时成绩表

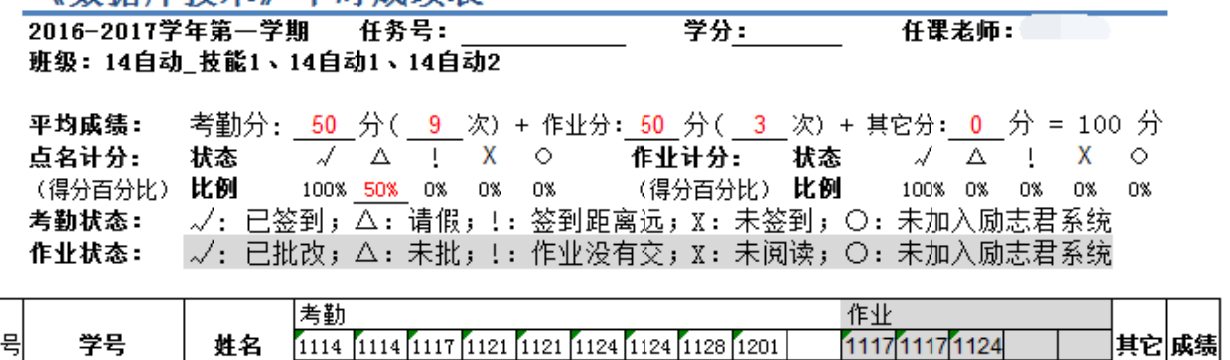

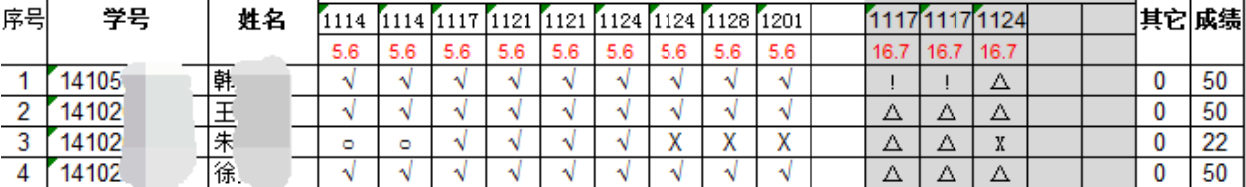

# **二、获得使用帮助途径**

- 1.官方网址 http://www.lzj321.com 首页有"使用帮助"
- 2. 微信公众号"励志君 APP"后, 在"我是教师"或"我是学生"中, 有"使用帮助"
- 3. 进入"励志君 APP"后首个界面下方,点击"我的"菜单,即可找到"使用帮助"

# **三、联系励志君**

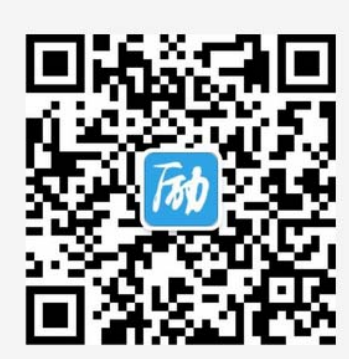

微信公众号 "励志君APP"

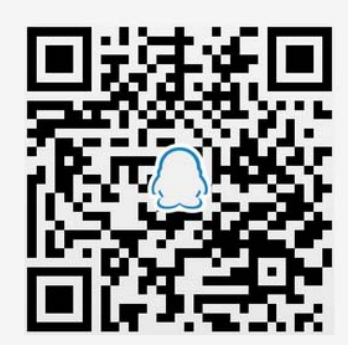

教师交流服务QQ群 543528101 (点此加入)

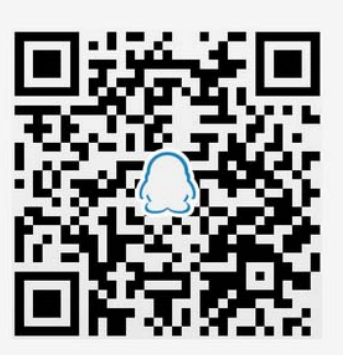

学生交流服务QQ群 543672438 (点此加入)

联系人:常雨芳 联系电话: 15307180167 QQ: 9743242